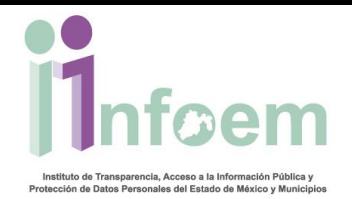

### **REGISTRO DE CIUDADANOS.**

El SAIMEX es un sistema disponible los 365 días del año y las 24 horas del día. Usted puede ingresar a dicho sistema de varias formas:

**Opción 1:** Ingresando la dirección electrónica desde su navegador.

#### **http://www.saimex.org.mx**.

**Opción 2:** Desde cualquier página de cualquier Sujeto Obligado del Estado de México, únicamente debiendo identificar el ícono siguiente:

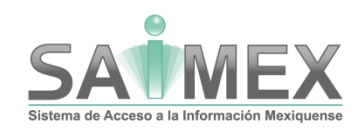

**Opción 3:** Desde cualquier buscador web como:

# **Google YAHOO!** bing

Entre otros y tecleando la palabra **saimex** e inmediatamente el buscador lo indexará al sistema.

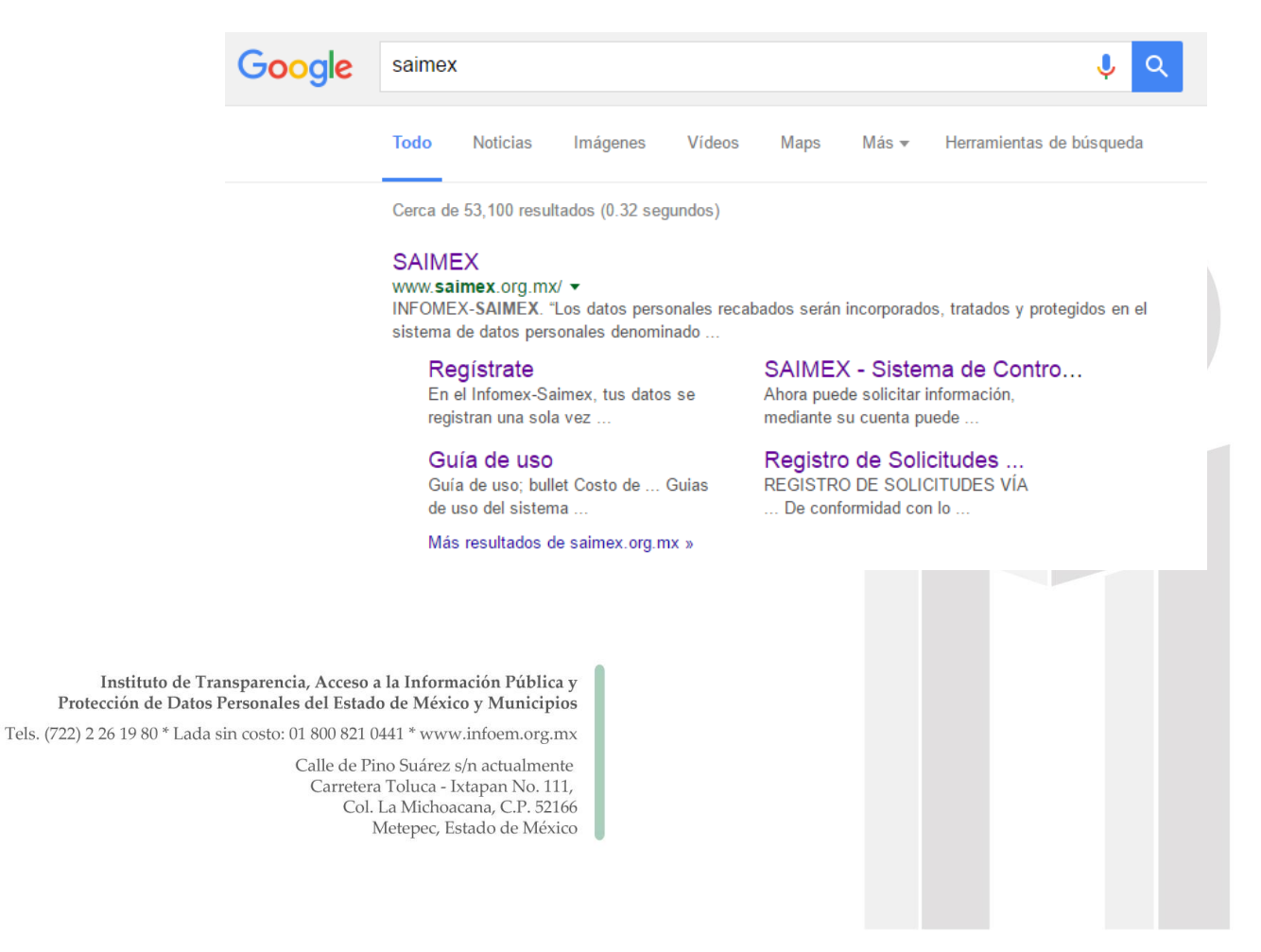

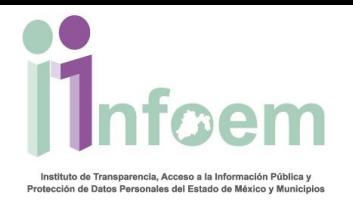

Una vez que haya ingresado mediante alguna de las opciones mencionadas aparecerá la siguiente pantalla principal del SAIMEX.

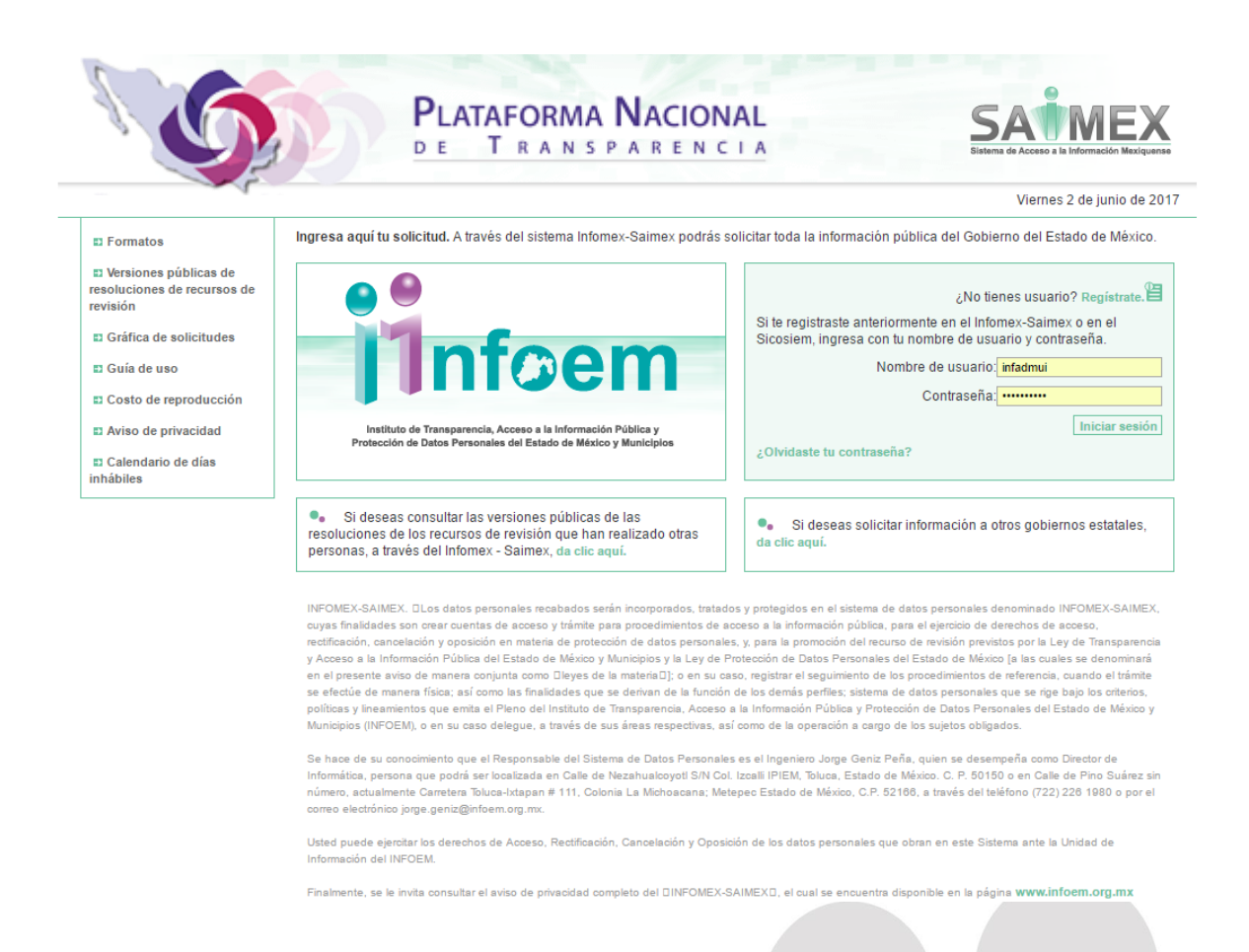

Para ingresar al SAIMEX en la pantalla de inicio existen tres opciones posibles:

- 1. Para el caso donde ya se cuenta con una clave de usuario y contraseña (previamente registrados) teclear los datos correspondientes en ambos campos.
- 2. En caso contrario o cuando es la primera vez que se ingresa al sistema, se deberá registrarse.

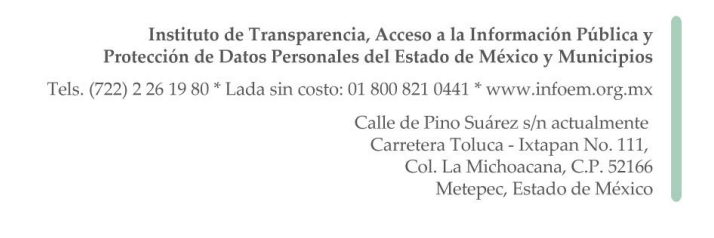

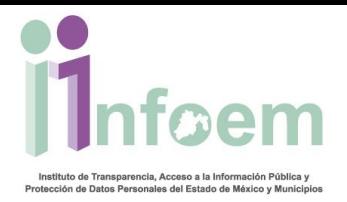

3. La La Contra de Faza de la contraseña? La última opción es únicamente para el caso donde el ciudadano por alguna razón extravió su clave de usuario o contraseña y al ingresar a dicho módulo se pueda recuperar notificándole mediante correo electrónico (previamente registrado). Si no recibe correo de respuesta además de revisar su bandeja de entrada verifique en **el correo no deseado** ya que es muy probable que su correo de respuesta este ahí.

#### **REGISTRO DE DATOS.**

Una vez ingresado a la pantalla para el registro de sus datos personales, aparecerá lo siguiente.

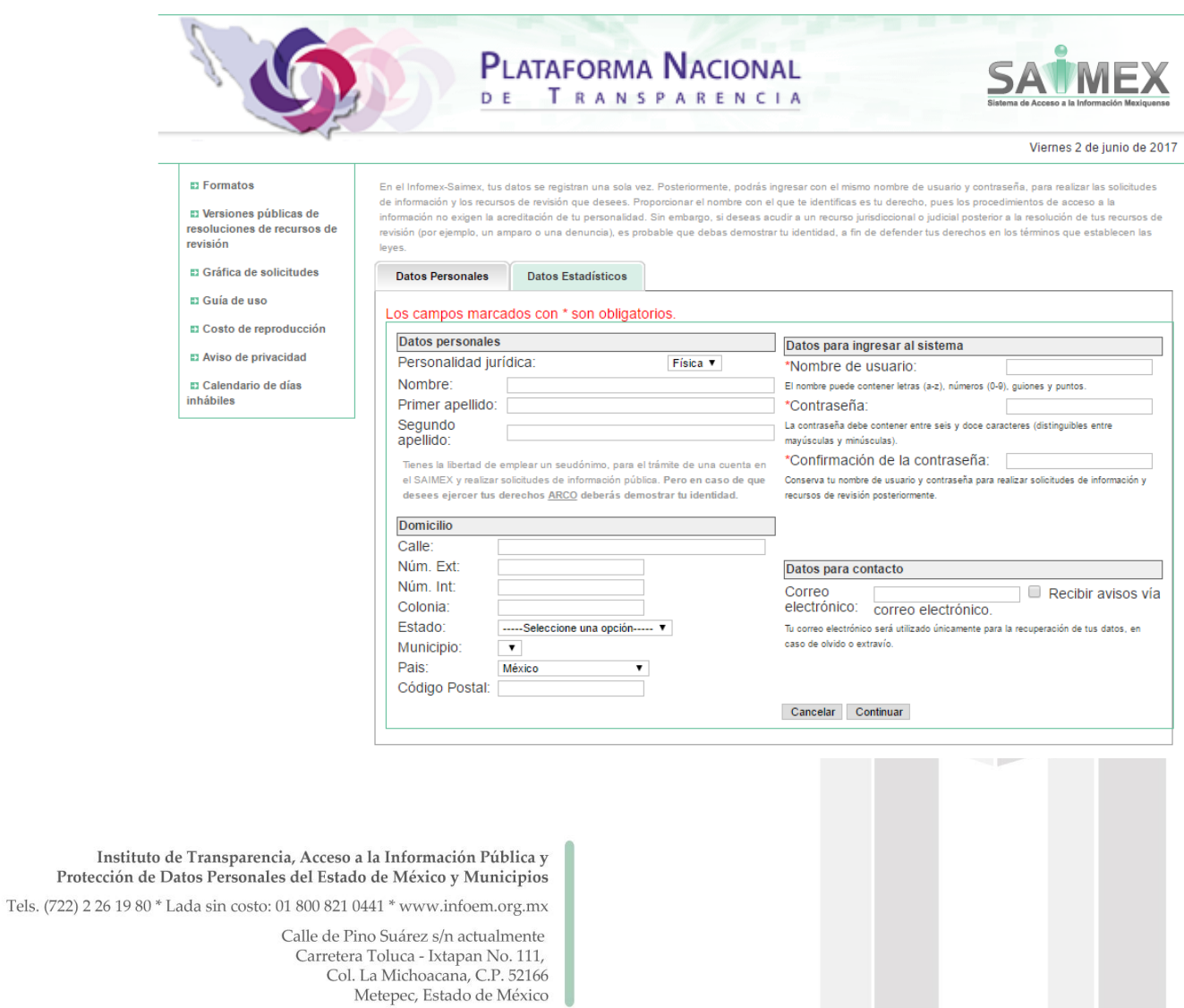

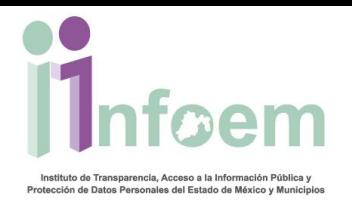

Es importante registrar toda la información solicitada, sin embargo los campos señalados con asterisco, son campos obligatorios para completar el procedimiento de registro en el sistema.

Como se puede constatar en la imagen anterior, empezara por registrar sus **"Datos Personales"**, como son la Personalidad jurídica Física o Moral, seguido del Nombre, Primer apellido y Segundo apellido.

## **"Datos para Entrar al Sistema"**

- Nombre de usuario: puede contener letras, números, guiones, puntos y una longitud mínima de seis caracteres y máxima de doce.
- Contraseña: debe contener de 6 a 12 caracteres incluyendo con el mismo formato del nombre de usuario. Cabe mencionar que se hace distinción entre mayúsculas y minúsculas.
- Confirmación de la contraseña: sebe de ser la misma contraseña que se colocó en el campo anterior.

## **Recuperación de clave y contraseña**

Es responsabilidad del ciudadano el uso y conservación su nombre de usuario y contraseña para poder hacer las solicitudes que deseé a todos los Sujetos Obligados en el Estado de México, en caso de extraviar dicha clave o contraseña, usted la puede recuperar, yendo a la pantalla principal e ingresando a la opción que cita **"¿Olvidaste tu Contraseña?"**, ver imagen 1.

Posteriormente se registrará la información correspondiente al **"Domicilio"**

- Calle.
- Número exterior.
- Número interior (opcional).
- Colonia.
- Entidad Federativa o Estado (solo para el caso en que se radique dentro de territorio nacional).
- Municipio (solo para el caso en que se radique dentro de territorio nacional).

Instituto de Transparencia, Acceso a la Información Pública y Protección de Datos Personales del Estado de México y Municipios Tels. (722) 2 26 19 80 \* Lada sin costo: 01 800 821 0441 \* www.infoem.org.mx Calle de Pino Suárez s/n actualmente Carretera Toluca - Ixtapan No. 111, Col. La Michoacana, C.P. 52166 Metepec, Estado de México

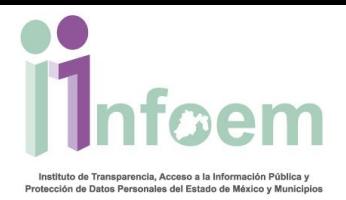

- País: (por default se muestra México, pero están registrados 210 países más).
- Código Postal.

Es importante mencionar que en la causal donde se registre un país extranjero, solo se deberá llenar el campo referido a la dirección con la mayor cantidad posible de información para su localización.

En la siguiente estructura correspondiente a los **"Datos para Contacto"** donde se guarda únicamente el correo electrónico del ciudadano, dando especial atención al *mismo* ya que por esta vía es posible recuperar la clave de usuario y contraseña en caso de extravío.

Finalmente, la pestaña de **"Datos Estadísticos"** donde se guardan los siguientes datos:

- Sexo
- Rango de edad
- Escolaridad
- Ocupación

Cuando usted ha finalizado con el registro de datos personales oprimir el botón de **"Continuar"**, y aparecerá la pantalla de confirmación que se muestra a continuación.

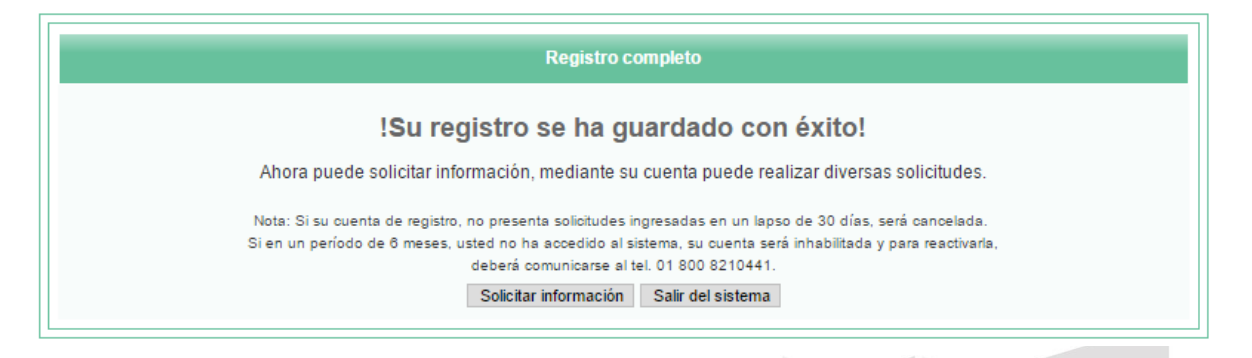

Para hacer solicitudes o salir del sistema e ingresar posteriormente.

Instituto de Transparencia, Acceso a la Información Pública y Protección de Datos Personales del Estado de México y Municipios

Tels. (722) 2 26 19 80 \* Lada sin costo: 01 800 821 0441 \* www.infoem.org.mx

Calle de Pino Suárez s/n actualmente Carretera Toluca - Ixtapan No. 111, Col. La Michoacana, C.P. 52166 Metepec, Estado de México